## 3.見積締切通知書の 受理

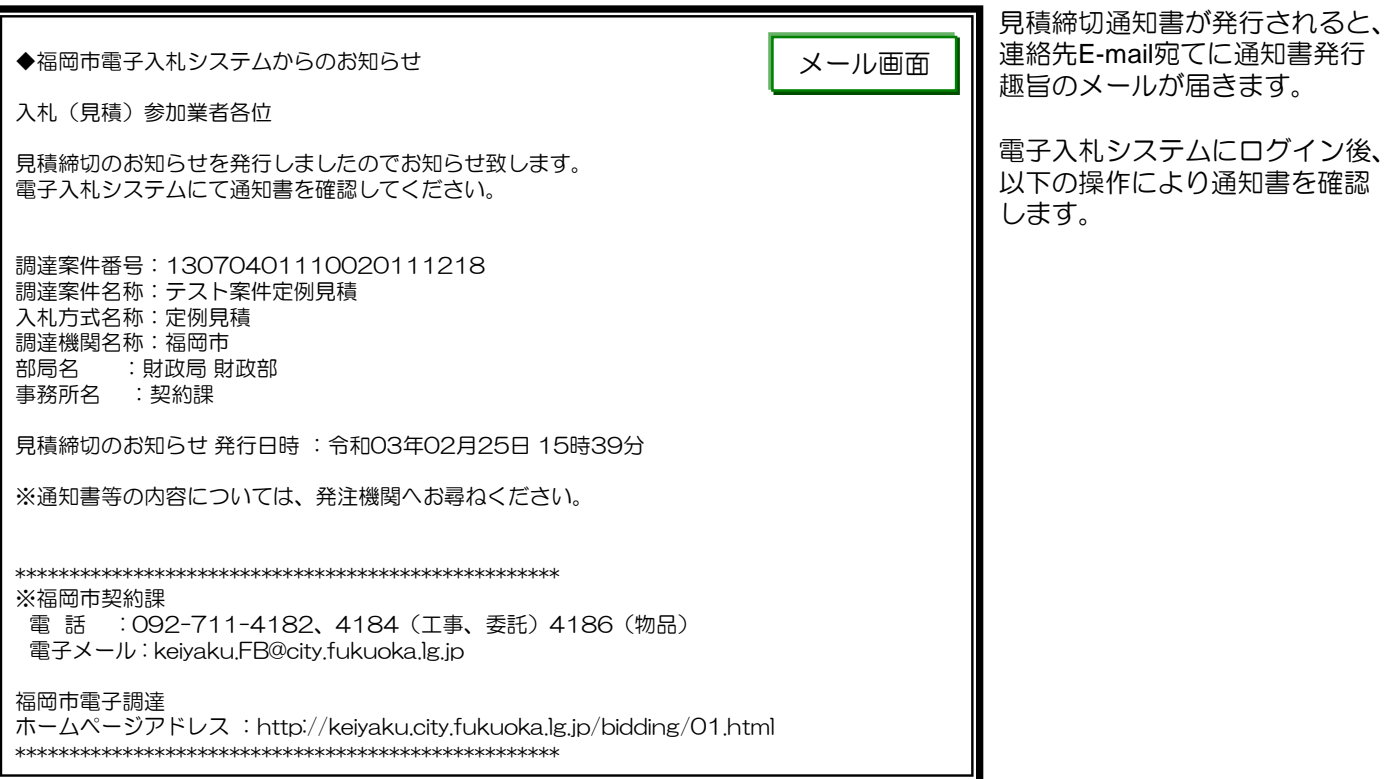

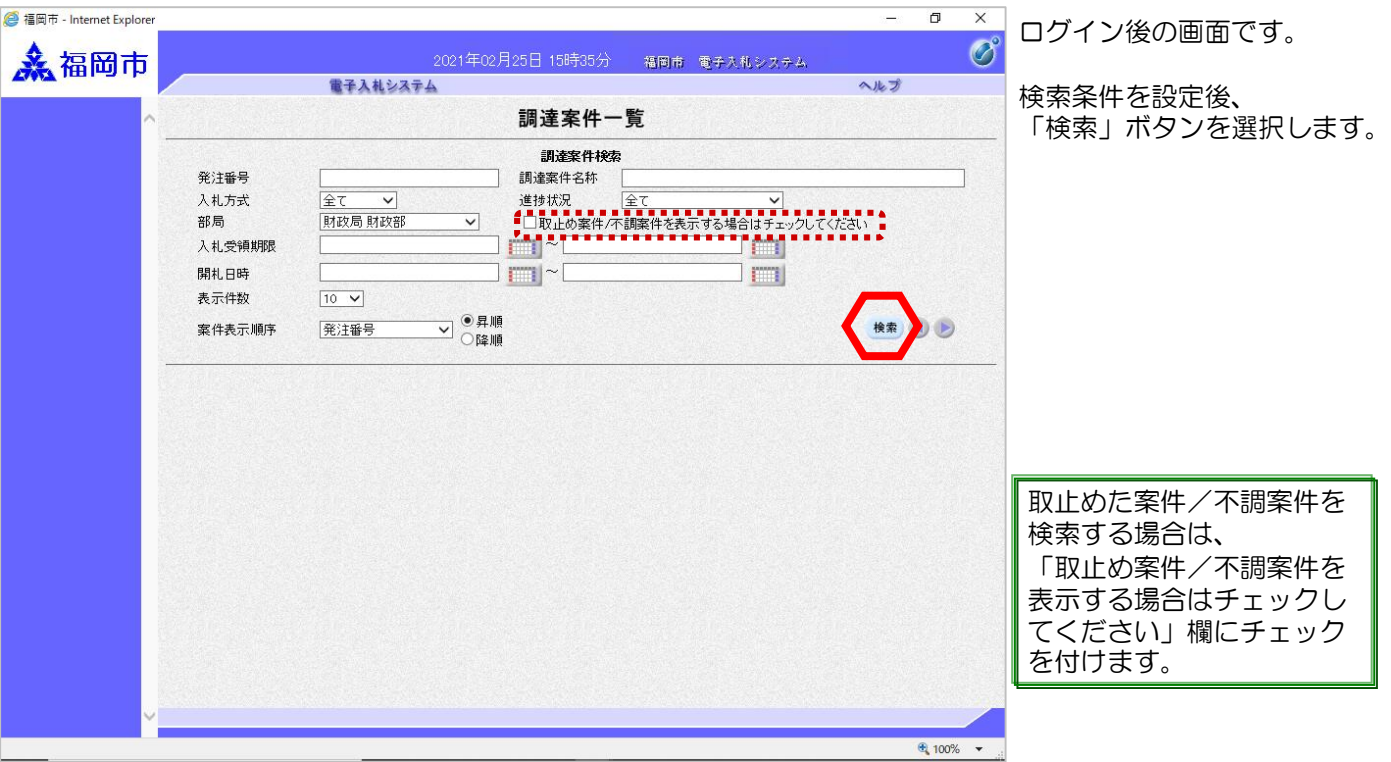

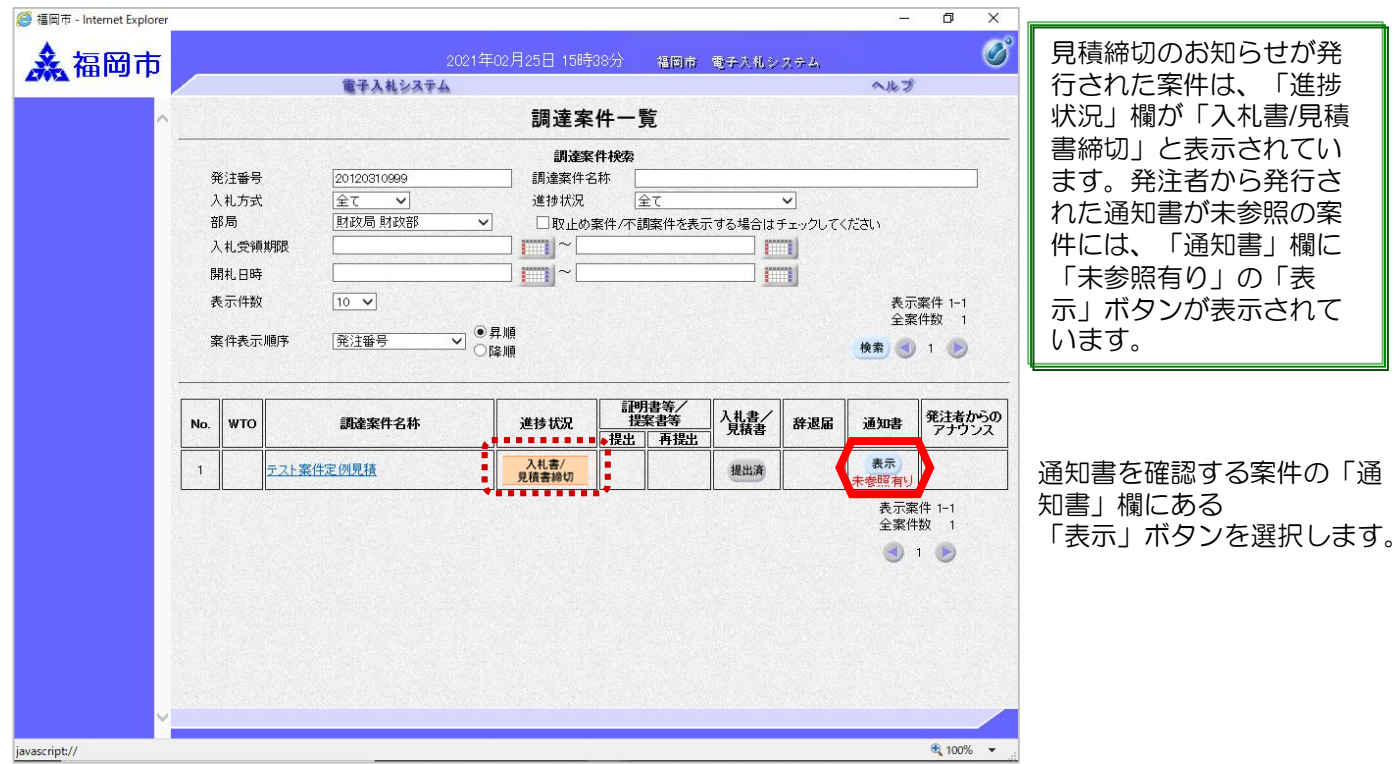

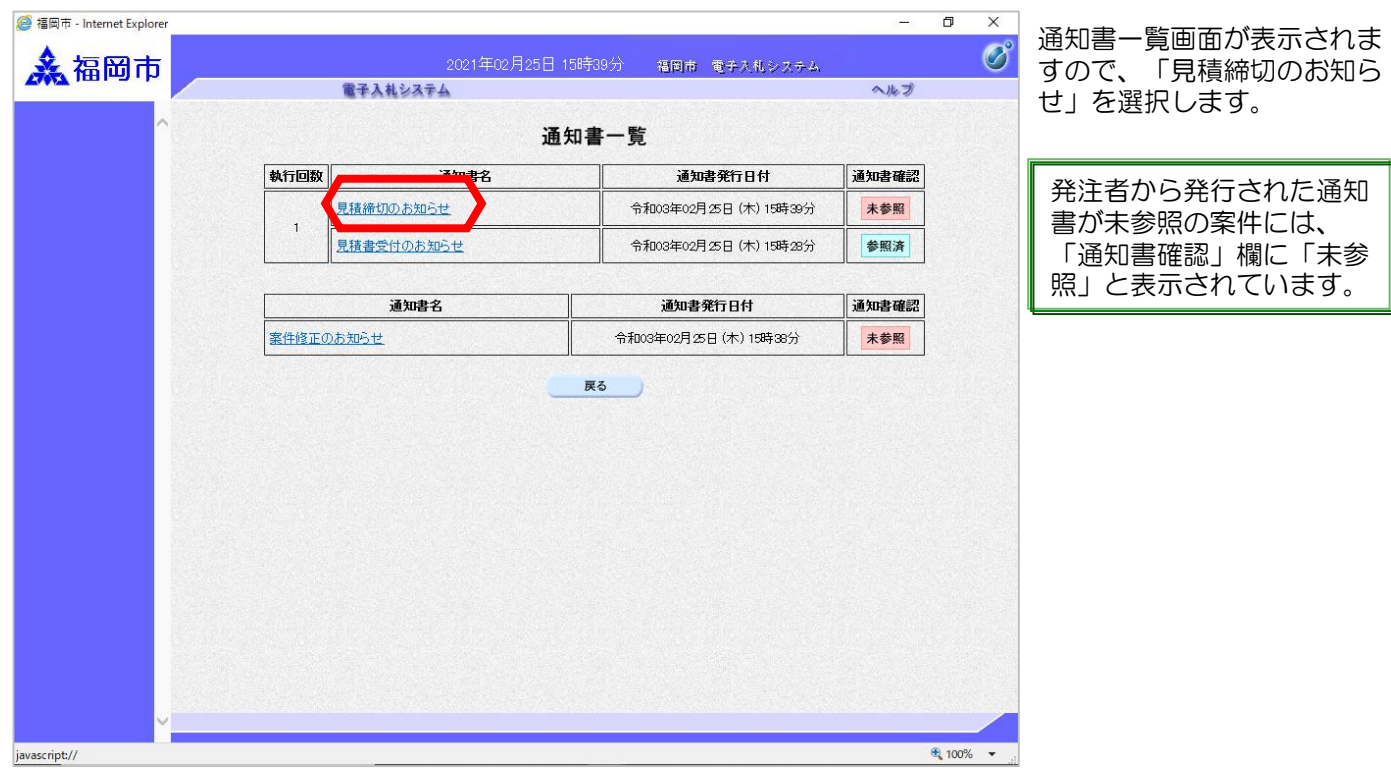

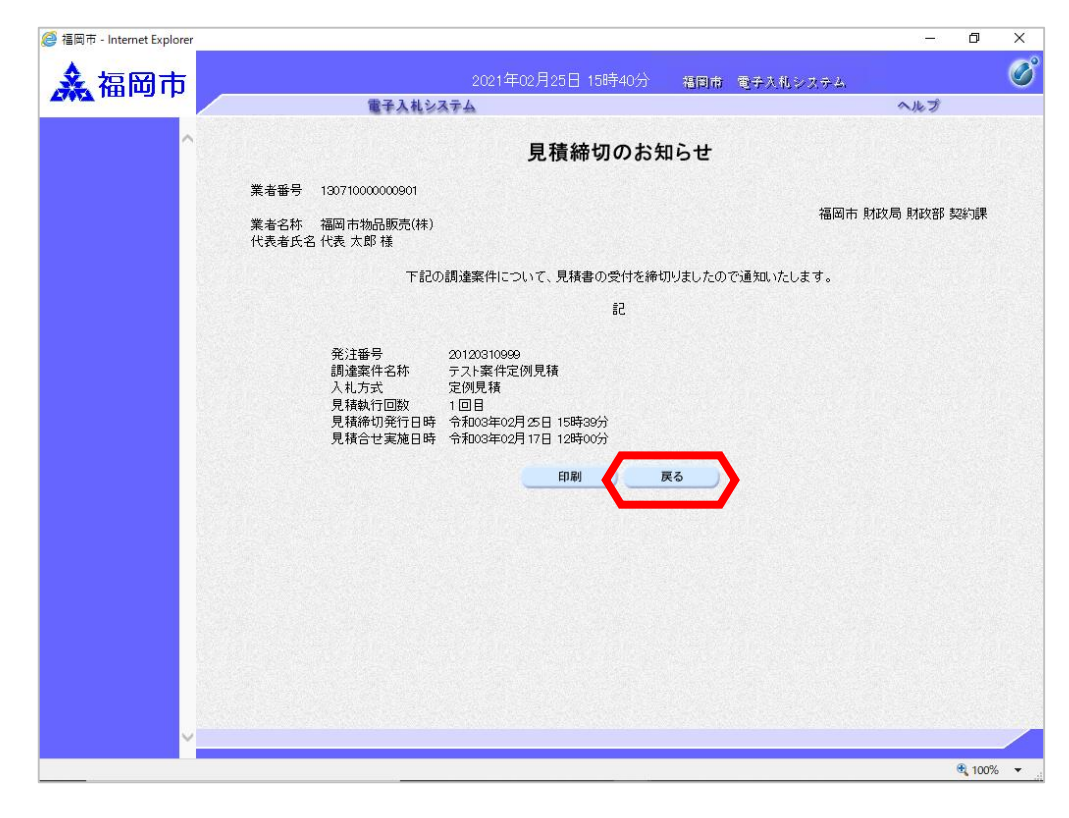

見積締切通知書が表示されま すので、内容を確認します。

確認後、「戻る」ボタンを選 択します。

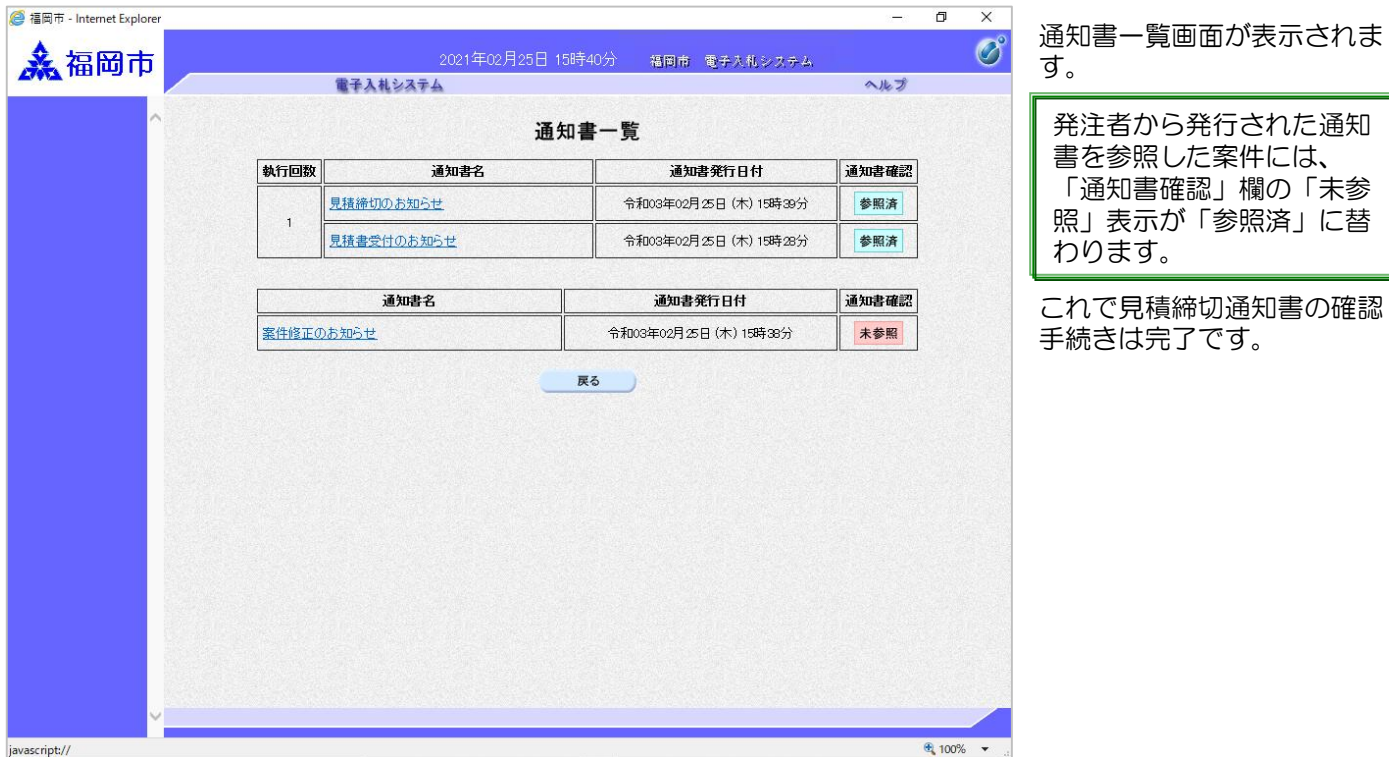